## **Registro de Licitadores**

## **CÓMO REGISTRAR UN LICITADOR INDIVIDUAL**

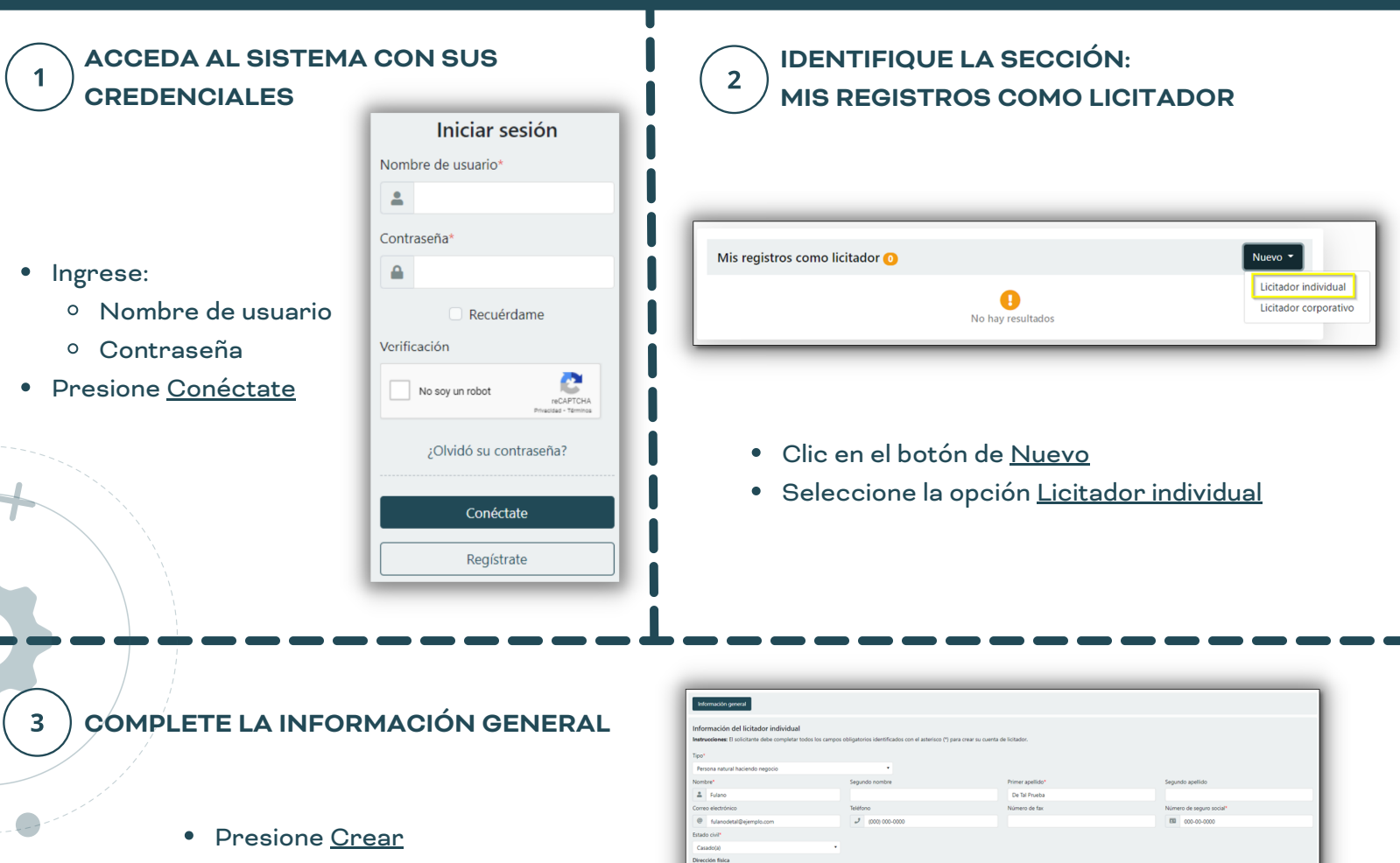

Los campos con asterisco (\*) son obligatorios. Seleccione todos los bienes y servicios que le apliquen.

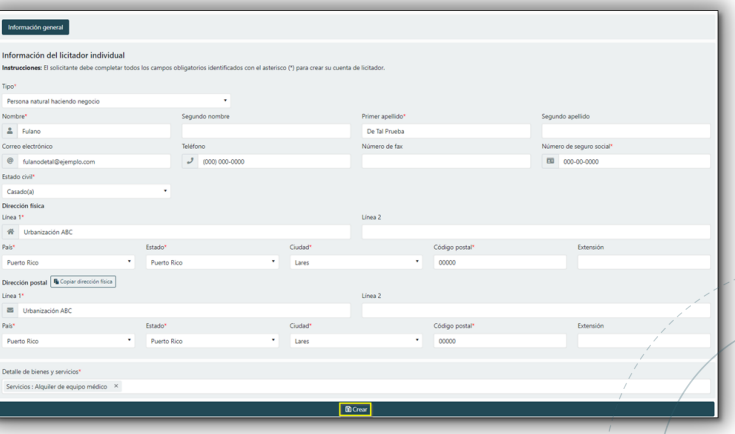

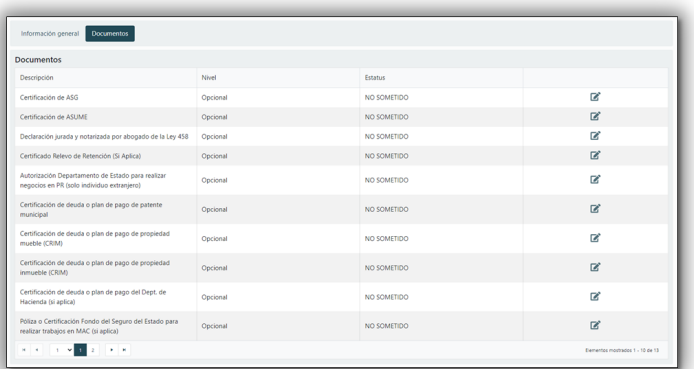

**DIGITALIZE LOS DOCUMENTOS RELACIONADOS AL LICITADOR**

Al momento de registrar un licitador individual la digitalización de los documentos será opcional. Serán requeridos para la solicitud de certificación como licitador autorizado por el Municipio.

**OS** STREAMLINE.

## **Streamline Suite Municipal**